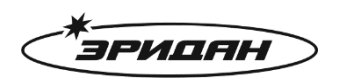

623704, Россия, Свердловская область, г. Березовский, ул. Транспортников, стр. 43 Тел/факс: +7 (343) 351-05-07 (многоканальный) e-mail: market@eridan-zao.ru; http://www.eridan.ru

# **РУКОВОДСТВО ПОЛЬЗОВАТЕЛЯ по управлению наклонно-поворотным комплексом наблюдения «ТОР» с аналоговой видеокамерой через интерфейс RS-485 Pelco D** ТОР-00.000-02 РП, 2022 г.

ВЗРЫВОЗАЩИЩЕННОЕ ПОЖАРНОЕ ОБОРУДОВАНИЕ

ТОР-00.000-02 РП от 11.06.2021

В данном руководстве описывается управление наклонно-поворотным комплексом наблюдения «ТОР» с аналоговой видеокамерой через интерфейс RS-485 Pelco D.

# **1. ПОДКЛЮЧЕНИЕ КОМПЛЕКСА НАБЛЮДЕНИЯ «ТОР»**

Подключите подготовленные кабели согласно условной схеме, представленной на рисунке ниже.

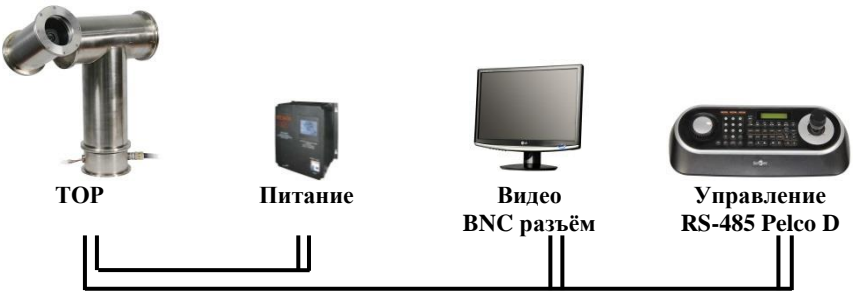

# **2. УПРАВЛЕНИЕ КОМПЛЕКСОМ НАБЛЮДЕНИЯ «ТОР»**

Управление комплексом наблюдения осуществляется с помощью одного из трех управляющих устройств: с помощью специализированного пульта управления, с помощью видеорегистратора, либо с помощью компьютера, у которого установлено соответствующее программное обеспечение. Управление осуществляется по двухпроводному кабелю по стандарту RS-485 Pelco D.

С помощью переключателей «SETTING», расположенных под боковой крышкой комплекса наблюдения, установить адрес устройства (Address) и требуемую скорость связи (Baudrate) интерфейса RS-485.

#### **2.1. Простейший способ управления комплексом наблюдения – вручную**

С помощью джойстика на пульте управления пользователь может задавать направление и угол обзора видеокамеры наблюдения. В стандартных настройках фокусировка и работа диафрагмы видеокамеры осуществляется автоматически, что позволяет быстро получить чёткое изображение объекта.

# **2.2. Второй способ управления комплексом наблюдения – с помощью задания точек предустановки**

Задание точки предустановки работает следующим образом: пользователь выбирает нужную ему точку и нужное увеличение используя джойстик, затем сохраняет координаты точки и значение увеличения, после чего возможно быстрой командой вызвать перемещение комплекса наблюдения в даннуюточку.

Процедура задания точек предустановки и вызова перемещения комплекса наблюдения в предустановленную точку заключается в следующем. Для задания точки предустановки выберете нужное поле для видеонаблюдения и нужное увеличение, используя джойстик. При необходимости, с помощью кнопок пульта установите фокус. Наберите на пульте номер, который Вы хотите присвоить данной точке (любой от 1 до 64). Нажмите на пульте кнопку «SET», угловые координаты этой точки, значение увеличения и фокуса сохранятся под заданным вами номером.

Для перемещения комплекса наблюдения в заданную точку предустановки, наберите на пульте её номер и нажмите кнопку «CALL».

# **2.3. Третий способ управления комплексом наблюдения – автоматическое перемещение камеры по заданным точкам (движение по турам)**

Интеллектуальный комплекс наблюдения позволяет задавать автоматическое циклическое движение по заранее установленным точкам наблюдения. Пользователь может задать несколько точек предустановки (как в п.2.2), добавить их в тур и быстрой командой запустить циклическое движение по этим точкам.

Процедура программирования автоматического перемещения комплекса наблюдения по заданным точкам тура описана ниже.

Пользователь может запрограммировать 4 отдельных тура (автоматических перемещений по заданным точкам). Каждый тур может содержать от 2 до 20 точек, по которым комплекс наблюдения будет перемещаться автоматически.

Пример программирования тура.

Задайте номера всех точек, которые будут использоваться в туре, для этого задайте номера точек предустановки (как в п.2.2). Добавьте номера точек предустановки в тур. Точки предустановки могут повторяться как в самом туре, так и использоваться в разных турах.

Для каждой точки тура доступны следующие настройки: скорость и ускорение движения для перехода в каждую точку предустановки, время остановки в точке тура (от 0 до 60 секунд), визуальное отображение номера точки предустановки на экране при выполнении тура.

Для вызова тура нажмите на клавиатуре пульта управления его номер (от 71 до 74) и кнопку «CALL». Комплекс наблюдения будет последовательно перемещаться между заданными точками тура, от точек с меньшими номерами к точкам с большими номерами с остановкой в каждой точке в течение заданного времени. Комплекс наблюдения может многократно повторять заданный тур.

Чтобы остановить автоматическое перемещение комплекса наблюдения по заданным точкам необходимо наклонить джойстик на пульте управления в любую сторону. Автоматическое перемещение прекратится.

#### **2.4. Сброс запрограммированных точек предустановки и туров**

Сброс запрограммированных точек предустановки и туров осуществляется командой **«RESET»** и доступен через главное экранное меню комплекса наблюдения.

# **2.5. Зависимость скорости поворота поворотного устройства от фокусного расстояния**

Когда на видеокамере выставлено большое значение функции ZOOM, даже маленькое перемещение джойстика очень сильно перемещает комплекс наблюдения, при этом точно позиционировать комплекс наблюдения становится затруднительным. Для того чтобы упростить позиционирование, программное обеспечение комплекса наблюдения автоматически уменьшает горизонтальную и вертикальную скорость движения, уменьшая её, когда выставлены высокие значения увеличения.

#### **2.6. Справочная таблица управления функциями**

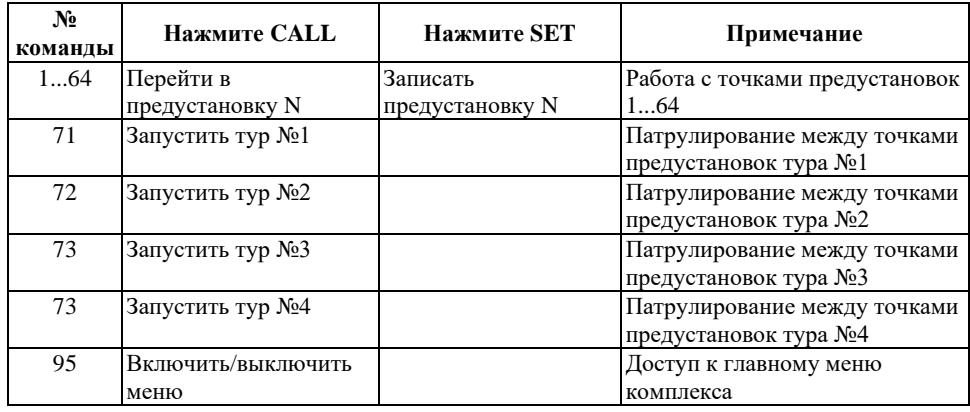

Основные функции. Список команд быстрого вызова.

#### **3. МЕНЮ КОМПЛЕКСА НАБЛЮДЕНИЯ 95 CALL**

По команде (95 + CALL) осуществляется вход в меню комплекса наблюдения или выход из любого пункта или подпункта меню.

Мигание пункта меню обозначает пункт меню, выбранный в данный момент.

Верхний элемент «..» подменю обозначает выход из подменю. Нижний элемент «..» подменю обозначает переход на следующую страницу подменю.

Перемещайте джойстик вверх/вниз для навигации между пунктами меню или выхода из подменю.

Перемещайте джойстик вправо или влево для входа в подменю или изменения настраиваемого параметра.

#### **3.1. Главное меню комплекса наблюдения (MENU)**

Введите команду 95 и нажмите CALL для входа в меню.

**Настройка предустановок**

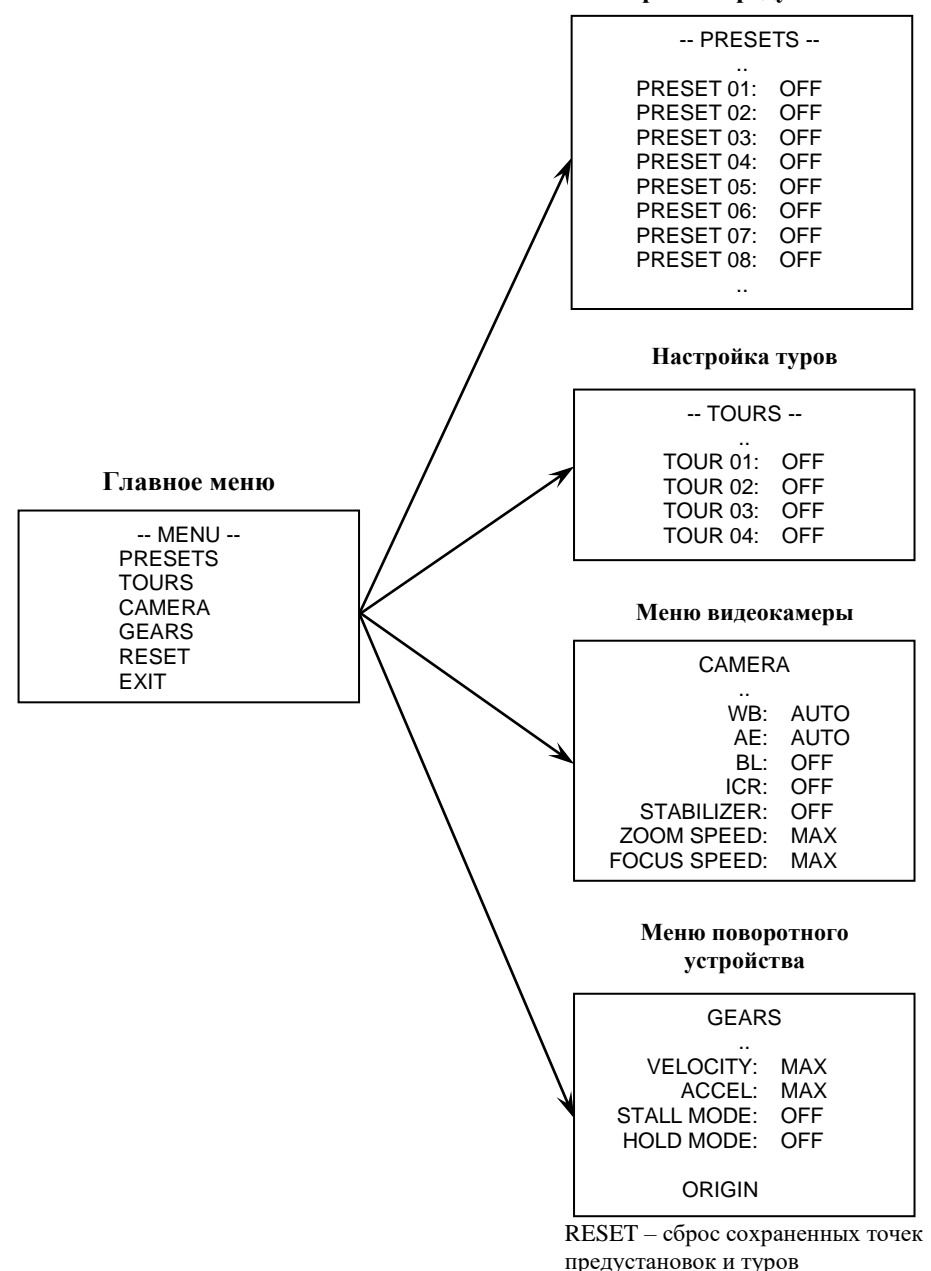

EXIT – выход из меню

#### **3.2. Настройка предустановок (PRESETS)**

Для того чтобы пользователь мог быстро перемещаться между различными точками в наклонно-поворотном комплексе наблюдения реализована функция сохранения точек предустановки. Всего их может быть 64 шт. Сохранение точек предустановки осуществляется с помощью пульта управления.

Для сохранения предустановки необходимо с помощью джойстика пульта управления установить комплекс наблюдения в нужное положение, кнопками «WIDE» и «TELE» выставить нужное увеличение камеры, кнопками «FAR» и «NEAR» выставить нужный уровень фокусировки. Затем командой «N + SET» записать предустановку с номером N.

Через меню комплекса наблюдения доступны просмотр параметров предустановок и возможность включения/отключения выбранной предустановки.

Войдите в меню настройки предустановок

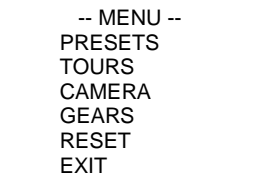

Используя джойстик, выберите номер точки предустановки «PRESET» в диапазоне от 1 до 64.

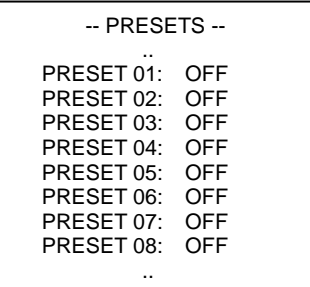

Для включения/выключения выбранной предустановки установите значение параметра «MODE» в положение «ON» или «OFF» соответственно. Параметры PAN, TILT, ZOOM и FOCUS доступны только для просмотра.

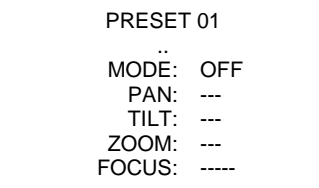

Если предустановка N используется в туре и её параметр «MODE» установлен в значение «OFF», то эта точка предустановки будет проигнорирована при выполнении тура.

#### **3.3. Настройка туров (TOURS)**

Тур представляет собой заранее установленные последовательность предустановок и время наблюдения в каждой из предустановок. В соответствии этими установками комплекс наблюдения быстро переходит от одной предустановки к другой. В каждой предустановке

тура комплекс наблюдения находится в течение заданного времени.

Войдите в меню настройки туров

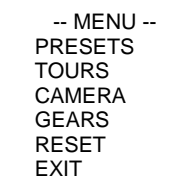

Используя джойстик, выберите номер тура «TOUR» в диапазоне от 1 до 4.

```
-- TOURS --
      ..
TOUR 01: OFF
TOUR 02: OFF
TOUR 03: OFF
TOUR 04: OFF
```
Для включения/выключения выбранного тура установите значение параметра «MODE» в положение «ON» или «OFF» соответственно. При установке значения параметра «MODE» в положение «ON» (включено) станут доступны такие параметры как: «REPEAT» (зацикливание тура - повтор тура бесконечное количество раз) и «HOP» (настройка точек тура от 1 до 20).

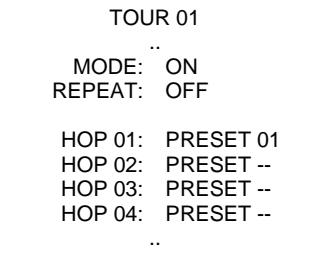

Используя джойстик, выберите номер точки тура «HOP» в диапазоне от 1 до 20.

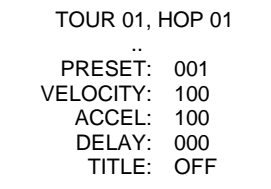

Используя джойстик, для выбранного номера точки «HOP» тура установите номер предустановки «PRESET». При этом будут выбираться только разрешенные номера предустановок «PRESET» со значением «ON» параметра «MODE».

Установите значение параметров скорости «VELOCITY» и ускорения «ACCEL» движения в заданную точку тура при автоматическом сканировании, данные параметры могут принимать значения 10, 20...100 от максимального значения.

Установите время наблюдения в выбранной точке тура «DELAY» от 0 до 60 секунд.

Для визуального отображения номера точки предустановки на экране при выполнении

тура установите параметр «TITLE» в значение «ON», для выключения отображения – в «OFF».

#### **3.4. Настройка видеомодуля (CAMERA)**

Для изменения настроек видеомодуля войдите в меню настройки видеокамеры

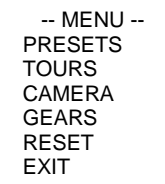

Используя джойстик, выберите изменяемый параметр

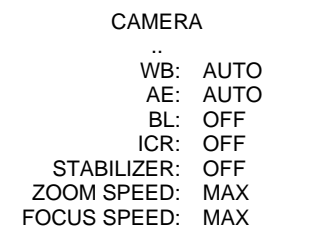

#### **3.4.1. Настройка баланса белого (WB)**

Настройка баланса белого позволяет добиться цветовой гаммы, получаемого с видеокамеры изображения, максимально идентичной истинной цветовой палитре объектов видеонаблюдения.

Вы можете выбирать настройки баланса белого через меню. На экране будет сразу же отображаться результат изменений.

$$
- WB -
$$
  
.  
MODE: AUTO

Существуют следующие модели управления:

AUTO - автоматический режим;

INDOOR - предустановка для сцен в помещении;

OUTDOOR - предустановка для сцен вне помещений;

ONE PUSH - настройка баланса белого в одно касание PRESS (калибровка по требованию пользователя);

ATW - устранение влияния внешнего освещения на первоначальный цвет объекта;

MANUAL - режим ручных настроек с изменением уровня составляющих цветов красного R.GAIN (0...255) и синего B.GAIN (0...255);

OUTDOOR AUTO - автоматический режим для воспроизведения естественного цвета сцен вне помещений на открытом воздухе на закате или в сумерках;

SODIUM AUTO - автоматический баланс белого специально для сцен, которые имеют дополнительное освещение посредством натриевых ламп (газоразрядные лампы высокого давления) кроме других источников света;

SODIUM - фиксированное значение баланса белого, специально предназначенное для сцен, имеющих освещение только посредством натриевых ламп (газоразрядные лампы высокого давления).

#### **3.4.2. Настройка экспозиции (AE)**

Разнообразные функции настройки экспозиции доступны для оптимального наблюдения за объектами в условиях освещения в диапазоне от низкого до высокого.

Пользователи могут настраивать режимы экспозиции через меню. На экране будет сразу же отображаться результат изменений.

$$
\begin{array}{c}\n \text{·} \ \text{AE} - \text{.} \\
 \therefore \\
 \text{MODE:} \ \ \text{AUTO}\n \end{array}
$$

Настройка экспозиции включает в себя следующие пункты:

AUTO - автоматический режим при фиксированной скорости затвора, автоматической диафрагме и усилении;

MANUAL - регулируемая скорость затвора (SHUTTER), диафрагма (IRIS) и усиление (GAIN);

SHUTTER - регулируемая скорость затвора, автоматическая диафрагма и усиление;

IRIS - регулируемая диафрагма, автоматическое усиление и скорость затвора.

#### **3.4.3. Компенсация фоновой засветки (BL)**

Функция компенсации фоновой засветки используется для получения лучшего изображения, в случае если в зоне наблюдения присутствуют слишком яркие и слишком тёмные места. Включите или выключите использование этой функции: ON - включено, OFF - выключено. На экране будет сразу же отображаться результат изменений.

#### **3.4.4. Смещаемый ИК-фильтр** (**ICR**)

Механически смещаемый ИК-фильтр позволяет эффективно использовать видеокамеру в условиях день/ночь.

Выберите режим съёмки камеры:

ICR OFF - постоянно активен дневной режим, встроенный ИК-фильтр всегда включен.

ICR ON - постоянно активен ночной режим. Встроенный ИК-фильтр всегда выключен, изображение становится черно-белым.

AUTO - автоматическое переключение функции «день/ночь», зависит от величины видимого света и внутренних заданных параметров. В условиях низкой освещённости инфракрасный фильтр автоматически отключается (ICR ON, ночной режим), что значительно повышает чувствительность датчика к свету в ближней ИК-области спектра. В зависимости от величины видимого света ИК-фильтр автоматически включается (ICR OFF), а видеокамера опять переключается в дневной режим.

Режим ICR AUTO работает совместно с режимом автоматической экспозиции AE AUTO.

#### **3.4.5. Стабилизатор изображения (STABILIZER)**

Включение функции стабилизации изображения STABILIZER позволяет уменьшить размытие изображения, вызванное, например, вибрацией. Функция стабилизации изображения использует систему цифровой зум.

Включите или выключите использование этой функции: ON - включено, OFF выключено.

#### **3.4.6. Настройка скорости увеличения (ZOOM SPEED)**

Установите скорость работы функции ZOOM для видеокамеры по умолчанию. Возможен выбор значений от MIN - медленно до MAX - быстро, с шагом 1.

### **3.4.7. Настройка скорости фокусировки (FOCUS SPEED)**

Установите скорость работы функции FOCUS для видеокамеры по умолчанию. Возможен выбор значений от MIN - медленно до MAX - быстро, с шагом 1.

# **3.5. Настройка поворотного устройства (GEARS)**

Для изменения настроек поворотного устройства войдите в меню GEARS

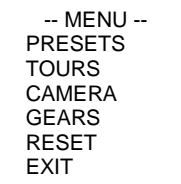

Используя джойстик, выберите изменяемый параметр

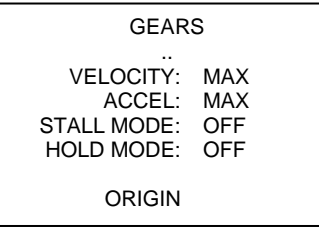

# **3.5.1. Настройка скорости движения (VELOCITY)**

Установите скорость движения поворотного устройства по умолчанию при ручном управлении с помощью джойстика пульта управления. Возможен выбор значений от MIN медленно до MAX - быстро, с шагом 10.

# **3.5.2. Настройка ускорения движения (ACCEL)**

Установите ускорение движения поворотного устройства по умолчанию при ручном управлении с помощью джойстика пульта управления. Возможен выбор значений от MIN медленно до MAX - быстро, с шагом 10.

#### **3.5.3. Настройка режима пропуска шагов (STALL MODE)**

При обнаружении пропуска шагов при автоматическом сканировании (движении по туру) будет автоматически понижаться скорость и ускорение движения и увеличиваться момент вращения. Функция может быть полезна при использовании комплекса наблюдения на улице, например, при начале движения в условии обледенения.

Включите или выключите использование этой функции: ON - включено, OFF выключено.

# **3.5.4. Настройка режима удержания положения (HOLD MODE)**

При обнаружении «несанкционированного» изменения положения комплекса при автоматическом сканировании (движении по туру) или в режиме наблюдения (останова) в точке, комплекс автоматически вернется к выполняемой программе.

Включите или выключите использование этой функции: ON - включено, OFF выключено.

#### **3.5.5. Настройка точки начала отсчета (ORIGIN)**

Вы можете назначить нулевую точку отсчета координат для движения комплекса наблюдения по вертикали и горизонтали. Для этого с помощью джойстика пульта установите комплекс наблюдения в заданную точку. Войдите в меню настройки поворотного устройства GEARS и выберите пункт ORIGIN.

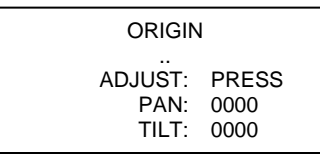

При выборе пункта меню ADJUST, его состояние изменится на SAVED. Теперь координаты положения комплекса наблюдения будут отсчитываться от этой точки.

# **4. СПИСОК ВОЗМОЖНЫХ НЕИСПРАВНОСТЕЙ**

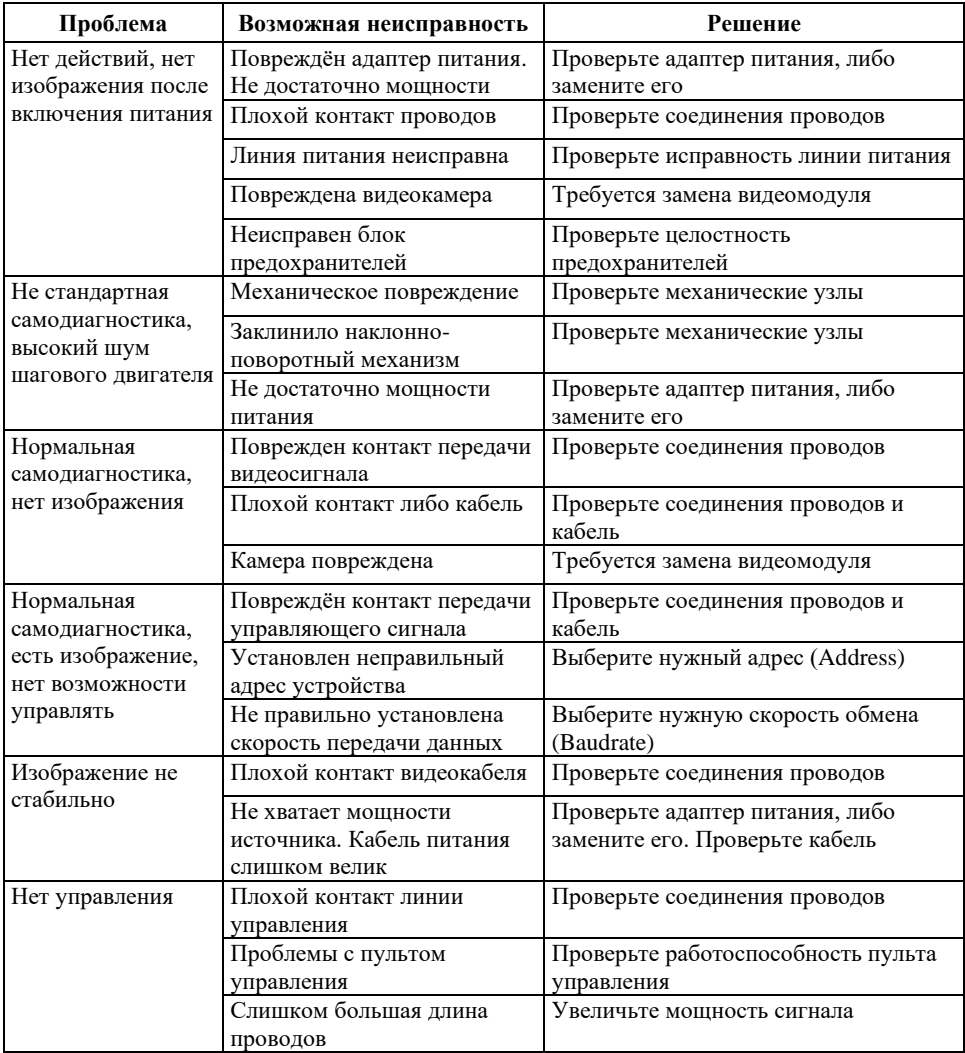